# **Orientações para solicitação de diploma - 2023**

- O pedido de diploma poderá ser encaminhado somente após a homologação do título.

- A homologação de títulos ocorre, geralmente, na última quinta-feira do mês (reunião do Conselho de Pós-Graduação e Pesquisa).

- Alunos que finalizarem os procedimentos pós-defesa até o dia 10 terão seu título homologado no mesmo mês. Os que finalizarem a partir do dia 11 terão o título homologado no mês seguinte.

### **PASSO 1: Consulta do histórico**

O (a) interessado (a) deverá consultar o histórico escolar através do link abaixo - conferir se os dados pessoais estão corretos, inclusive a naturalidade, acentuação do nome conforme a certidão de nascimento/casamento, órgão expedidor do RG, pontuação, vírgulas e letras apresentadas na numeração do RG e CPF.

### **1.1) Tutorial para consultar o histórico**

[https://sti.unifesp.br/documentos/manuais-e-tutoriais?view=article&id=149:manual-sistemas-de-notas-d](https://sti.unifesp.br/documentos/manuais-e-tutoriais?view=article&id=149:manual-sistemas-de-notas-da-propgpq&catid=2:uncategorised) [a-propgpq&catid=2:uncategorised](https://sti.unifesp.br/documentos/manuais-e-tutoriais?view=article&id=149:manual-sistemas-de-notas-da-propgpq&catid=2:uncategorised)

## **1.2) Consultar o histórico**

<https://siiu.unifesp.br/login>

Se os dados estiverem corretos (de acordo com os documentos: com acentos, pontos, vírgulas, traço e órgão emissor), o histórico pode ser emitido (link acima - item 1.2) e anexado ao pedido.

Se os dados estiverem incorretos - informar à Secretaria para que esta realize as atualizações necessárias. O histórico poderá ser emitido (link acima - item 1.2) após o retorno da secretaria informando que o histórico foi atualizado.

## **PASSO 2: Organização dos documentos**

O(A) interessado(a) deverá criar 3 arquivos em formato PDF/A, com os documentos organizados conforme segue:

## **A) Para solicitação de diploma de Mestrado:**

**Arquivo 1 (Certidão):** Certidão de nascimento ou casamento de acordo com o estado civil atual e com as informações de averbação, quando for o caso.

**Arquivo 2 (Documento de identificação):** RG e CPF (quando não constar no RG)

**Arquivo 3 (Diploma e histórico):** Histórico do mestrado com o status **formado** e diploma de graduação (frente e verso e em posição de leitura).

## **B) Para solicitação de diploma de Doutorado:**

**Arquivo 1 (Certidão):** Certidão de nascimento ou casamento de acordo com o estado civil atual e com as informações de averbação, quando for o caso.

**Arquivo 2 (Documento de identificação):** RG e CPF (quando não constar no RG)

**Arquivo 3 (Diploma e histórico):** Histórico do doutorado com o status **formado** e diplomas de graduação e mestrado (frente e verso e em posição de leitura).

**OBS:** Os documentos devem ser escaneados/digitalizados do original e não fotografados, devem estar na posição vertical (ou posição de leitura das informações) e com todas as informações legíveis.

## **PASSO 3: Solicitação do diploma**

**ATENÇÃO!!! Ao final do processo, o aluno deverá enviar e-mail para a secretaria do programa informando o número dos dois processos de peticionamento: o número do processo do peticionamento referente ao depósito da dissertação/tese (termo de autorização) e o número do processo de peticionamento referente à solicitação de diploma. Caso não tenha realizado o depósito, consulte orientações no PASSO 4 ao final deste documento.**

**-** Acessar o link abaixo e clicar em **Já sou cadastrado**. Deverão ser utilizados os dados de acesso criados para abertura de processo de peticionamento para depósito de dissertação. Caso o(a) interessado(a) não se lembre dos dados, basta clicar em **Esqueci minha senha** para recuperá-los.

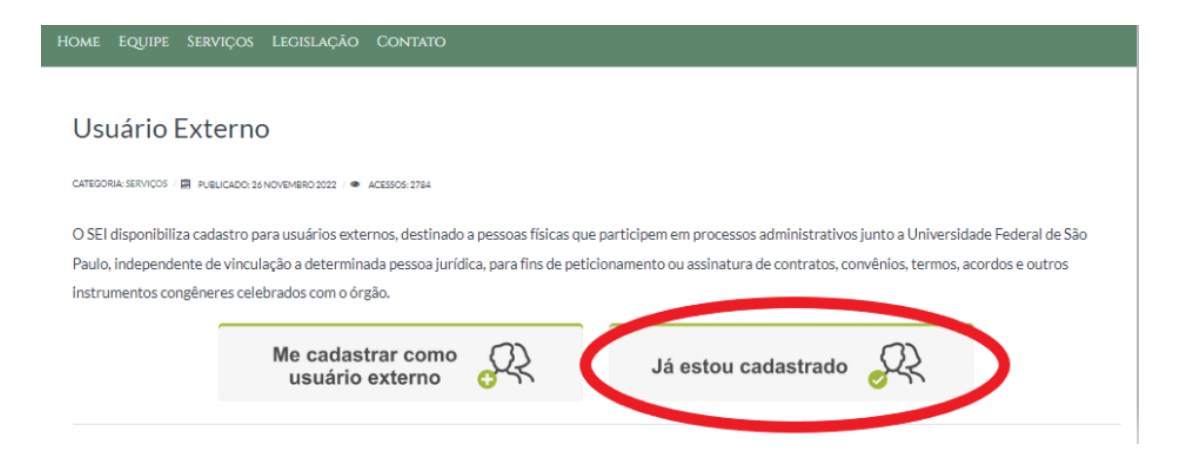

- Selecionar Peticionamento - Processo Novo.

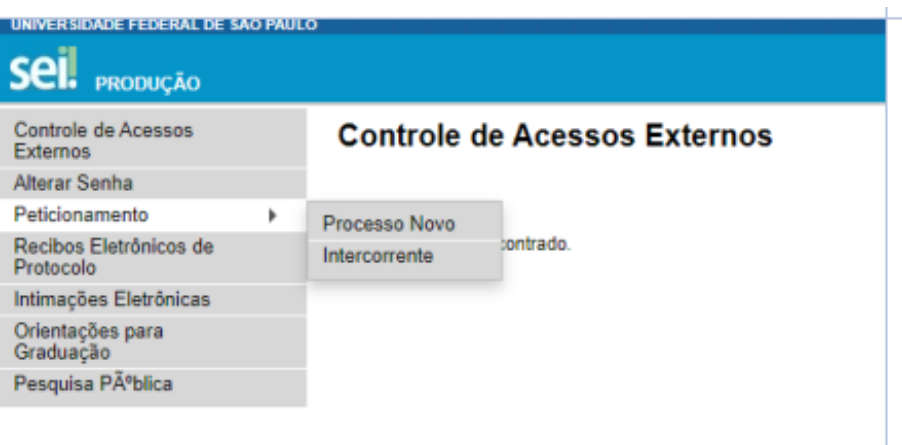

**Tipo de processo:** Selecionar o REQUERIMENTO DE DIPLOMA **de acordo com o nível.** Aguarde o carregamento da página seguinte.

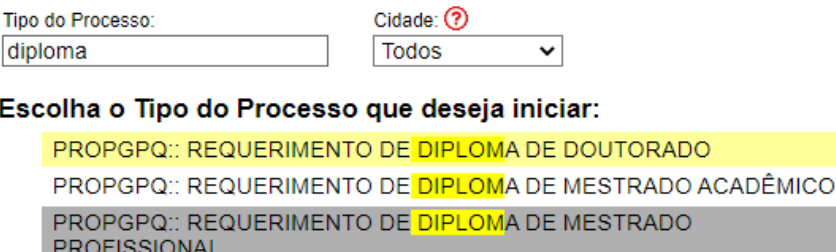

**Especificação:** Solicitação de diploma + nome do aluno **(obrigatório)**.

**Cidade:** DIA - PPG - Sigla do programa em que irá se matricular.

**Documento Principal:** Clicar no documento para que ele abra para edição, preencher e salvar.

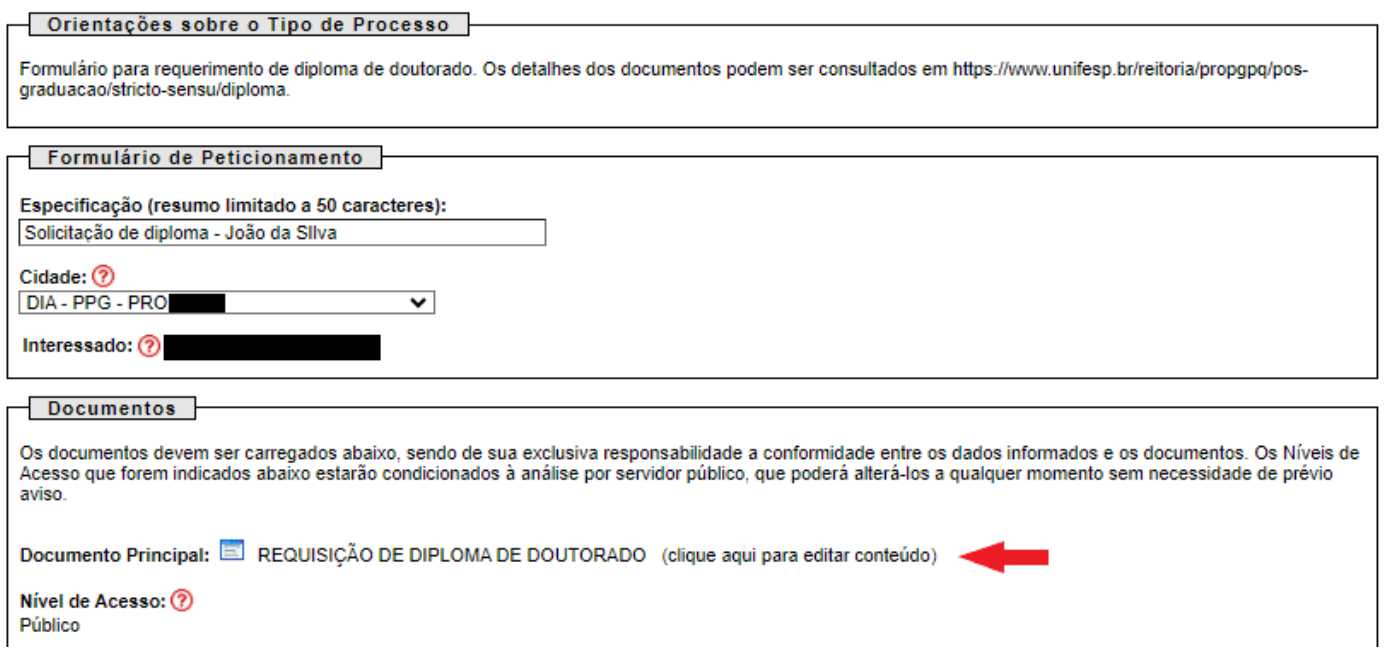

**Documentos Essenciais:** Clicar em Escolher arquivo e anexar o PDF com os documentos compilados, conforme o **passo 2**. Será necessário anexar os 3 arquivos.

**Tipo de documento:** certidão / documento de identificação / diploma(contendo diploma e histórico) **Complemento do Tipo de Documento:** Identificar documentos que constam no arquivo **Selecionar o formato:** nato-digital/digitalizado

Clicar em Adicionar.

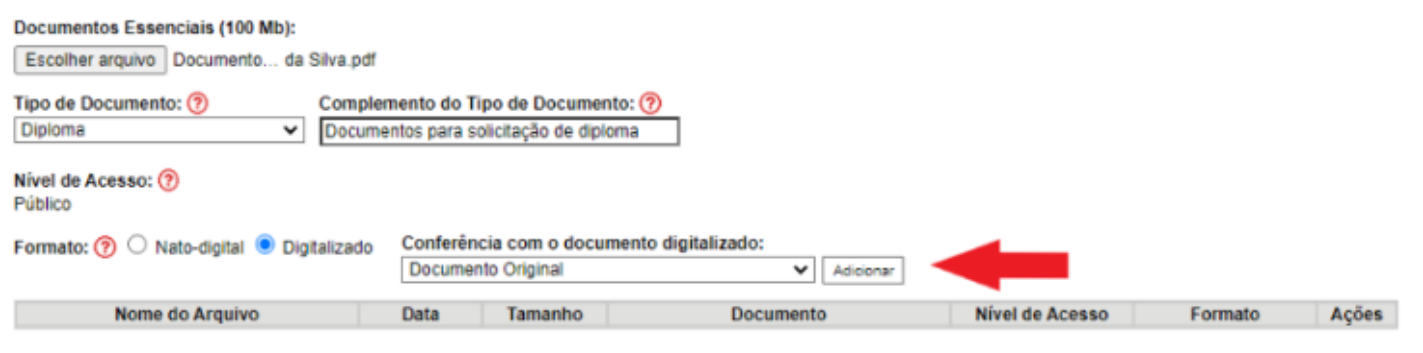

Quando os dados dos 3 anexos forem exibidos, clicar em Peticionar

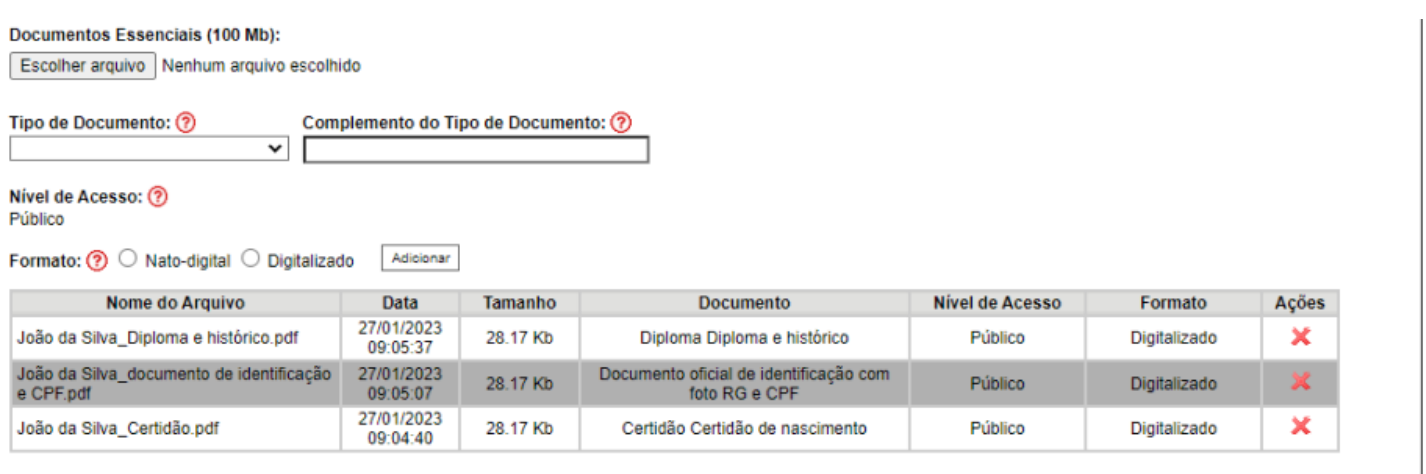

Peticionar Voltar

Insira o cargo (usuário externo) e a senha de acesso ao SEI na janela que irá abrir. A seguir, clique em **assinar** para concluir o peticionamento.

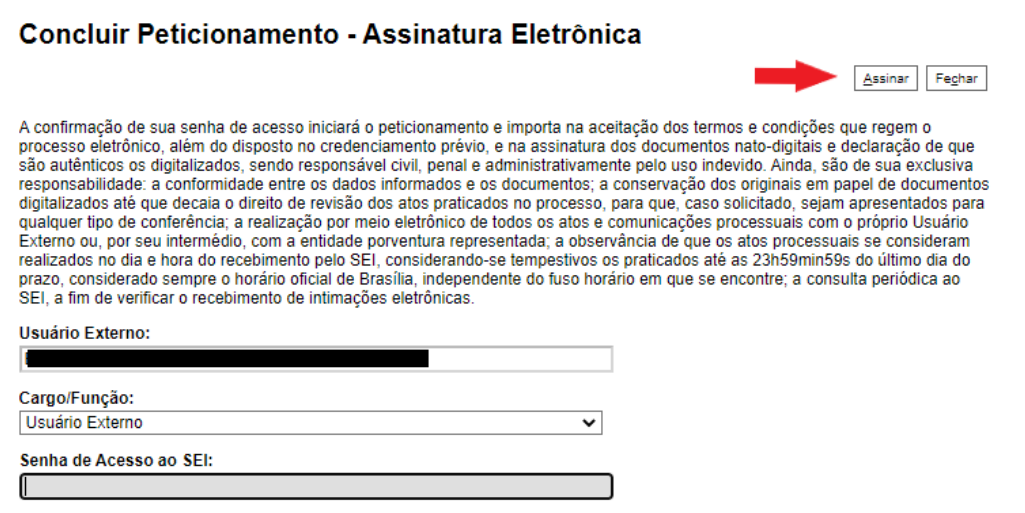

#### Em **Ações**, é possível visualizar o protocolo do peticionamento.

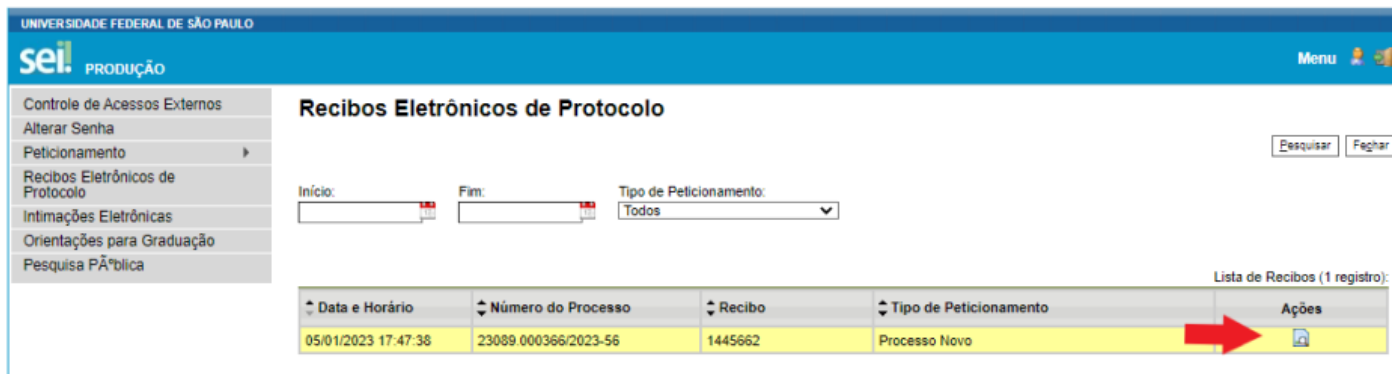

#### **OBS:**

- Caso o aluno tenha interesse em receber o Certificado de Conclusão, poderá solicitá-lo após a abertura do processo referente à solicitação de diploma.

- O prazo para a emissão do diploma será de 60 dias úteis, a contar do recebimento do processo de peticionamento pelo setor de registro (aproximadamente 10 dias úteis após o recebimento do número do processo pela Secretaria).

- A relação de diplomas disponíveis para retirada na secretaria pode ser consultada no link a seguir:

[https://docs.google.com/spreadsheets/d/1KvpjCSrAXt7jmh\\_qpQh-mCh-N1W1A1gB/edit#gid=8499029](https://docs.google.com/spreadsheets/d/1KvpjCSrAXt7jmh_qpQh-mCh-N1W1A1gB/edit#gid=849902965) [65](https://docs.google.com/spreadsheets/d/1KvpjCSrAXt7jmh_qpQh-mCh-N1W1A1gB/edit#gid=849902965)

### **PASSO 4: Peticionamento e depósito no repositório**

**Para solicitar o diploma, o aluno deve ter realizado o processo de peticionamento e depósito da tese no repositório.**

O (a) discente que defendeu até 12/2020 e não realizou o depósito da dissertação/tese, deverá seguir as orientações do link a seguir:/

<https://www.unifesp.br/reitoria/propgpq/tipos-de-processos/repositorio-institucional>